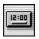

# Yakkity Clock

# Version 1.01 S - Shareware Release

# **General Topics**

**Introduction** 

**Getting Started** 

Using Yakkity Clock

**Changing Voice Selection Settings** 

**Changing Interval Settings** 

**Changing Alarm Settings** 

**Product Support** 

**Limited Warranty** 

**Product Registration** 

Registration Form

**About Yakkity Clock** 

## **Menu-Bar Commands**

File Menu

Options Menu

Help Menu

# File Menu

The menu bar "File" command activates a drop-down menu containing the following command:

#### Exit

This command exits Yakkity Clock unconditionally.

All configuration settings changed during the current session are automatically saved to the YAKKITYS.INI file during program execution.

**Note**: You can also close Yakkity Clock by using the Yakkity Clock Window control menu (the "minus" sign icon in the upper-left corner of the program window), by using the Alt-F4 key-combination, or via the Windows "Task List" utility. Each of these methods works like the "File/Exit" method described above.

## **Options Menu**

\_\_\_\_\_\_

The menu bar "Options" command activates a drop-down menu containing the following commands:

# Voice Selection Settings...

This command opens the Yakkity Clock voice selection dialog box. From this dialog box, you can choose which voice-time module for Yakkity Clock to run, male or female. The module voices can be tested prior to selection via the "TEST" pushbutton control.

**Note**: The Voice Selection feature is only available in the registered version.

# Interval Settings...

This command opens the Yakkity Clock interval sound settings dialog box. From this dialog box, Yakkity Clock's interval sound feature can be enabled and set. This allows Yakkity Clock to provide periodic updates of the current time at intervals from once an hour to once a minute -- even when the program is minimized.

The program may also be configured to "pop" to the front of any other active windows at the selected interval.

# Alarm 1 Settings..., Alarm 2 Settings...,

Alarm 3 Settings..., Alarm 4 Settings...

These commands open dialog boxes for setting each of the four Yakkity Clock alarms. From these dialog boxes, alarm settings may be changed and alarms can be toggled on or off. Yakkity Clock will support multiple instances of alarms set for the <u>same</u> time. When this occurs, Yakkity Clock will play the alarm events in decending numerical order (i.e., Alarm 1 through Alarm 4).

Two standard tones are available for each alarm: a default bell tone and a default buzzer tone. Yakkity Clock alarms may also be configured to play independent .WAV sound files. .WAV files intended for use with the Yakkity Clock alarm feature must be located in the Yakkity Clock default directory, and are chosen from a dialog-based list box accessed via the "Select .WAV File" button control.

The program may also be configured to "pop" to the front of any other active windows at alarm-time.

**Note**: Yakkity Clock alarms are only available in the registered version.

# Help Menu

The menu bar "Help" command activates a drop-down menu containing the following commands:

#### Contents...

This command launches the Windows Help System and automatically loads the YAKKITYS.HLP file, which provides run-time help on a variety of topics dealing with the use of this program.

The Windows Help System also provides a quick and easy method of printing selected topics from this Help file via the Windows Help menu bar "File/Print Topic" command.

# Registration Information

This command displays a dialog box with this program's registration information. If this is not a registered version of Yakkity Clock, a brief summary of registration instructions will be furnished.

We've even thrown in a sneak preview (presound?) of "Kate" -- the star of our female voice-time module, which comes with the registered version of Yakkity Clock.

Full registration information is available elsewhere in this Help System file, and in the ASCII text file, YAKKITYS.TXT.

## About Yakkity Clock...

This command displays a dialog box with this program's version number and copyright information.

#### Introduction

\_\_\_\_

Yakkity Clock is a fun, easy to use "talking clock" utility that takes advantage of the sound and voice features implemented in the Microsoft Windows operating environment (versions 3.1 and above).

The program provides voice time updates at the touch of the button (located just below the digital time display). Yakkity Clock can also be configured to provide automatic voice time updates at regular intervals -- ranging from once every hour to once every minute. A variety of digitized sound effects can easily be substituted for the voice time -- you can even "train" your computer to bark like a dog!

Yakkity Clock is an alarm clock, too! The program's alarm feature can be set to play a bell or buzzer tone at up to four different preselected times. You can even configure Yakkity Clock's alarms to play independent .WAV sound files!

Although this shareware version doesn't contain all the voice-time and alarm features of the registered version, there's still <u>plenty</u> to enjoy right here... including a "sneak preview" of Kate, the star of our female voice-time module, which comes bundled with the registered version of Yakkity Clock!

## **Getting Started**

\_\_\_\_

Yakkity Clock requires Microsoft Windows version 3.1 or later. In addition, you must have one of the following:

1) A Windows-compatible sound card (AdLib, Roland, SoundBlaster, etc.) correctly configured via Microsoft Windows' "Control Panel" utility.

or...

2) Microsoft's PC speaker driver, a small program that allows sound effects to be played through a standard PC speaker. This driver is available from Microsoft, as well as from a number of on-line information services. It, too, must be correctly installed and configured.

Before running Yakkity Clock, you should make sure that the following files are **all** present in the same drive and directory:

#### YAKKITYS.EXE

The main program file.

#### YAK01.DLL and YAK02.DLL

The two voice time library files, containing digitized speech data.

#### YAKSNDS.DLL

The sound-effects library file, containing digitized tones and sound-effects data.

#### YAKKITYS.INI

The initialization file, containing the program's configuration settings.

## YAKKITYS.HLP

This file, providing run-time help via the Windows Help System.

Any independent .WAV sound files you might want to use in Yakkity Clock's alarm feature should be located in the Yakkity Clock default directory.

The ASCII text file, YAKKITYS.TXT, is a handy source of program information, but is not necessary for running the program.

**Important**: Yakkity Clock's accuracy is only as good as that of your computer's system time. As a result, it is a good idea to periodically check and reset your PC's system time, either through the Windows "Control Panel" Date/Time settings utility, from the DOS prompt via the DOS "TIME" command, or through a third-party "setup" utility.

# **Using Yakkity Clock**

\_\_\_\_

Assuming your PC system time is accurate, Yakkity Clock will display the correct time with no configuration or setup required. Whenever you wish to hear the current voice time, just "click" the mouse pointer on the program window button (located just below the digital time display).

To configure Yakkity Clock to automatically provide a voice time update at regular intervals, you need to access the menu bar "Options/Interval Settings..." command. This opens a dialog box controlling all of Yakkity Clock's interval settings. In addition, you have the option to substitute a "built-in" sound effect for the voice time reminder.

**Note**: A checkmark next to the "Interval Settings..." selection in the pull-down menu indicates that the Interval feature is currently enabled (active).

See also Options Menu and Changing Interval Settings.

To set one of Yakkity Clock's four alarms, you need to access the menu bar "Options" command. Each of the "Alarm Settings" selections opens a dialog box controlling the settings for one of the four available Yakkity Clock alarms.

From each of these dialog boxes, you will be able to enable or disable the alarm, set the exact alarm time, and even select the type of alarm sound to be played.

**Note**: Yakkity Clock alarms are only available in the registered version.

See also Options Menu and Changing Alarm Settings.

Yakkity Clock may be closed with the menu bar "File/Exit" command, the program window control menu (activated with the "minus sign" icon in the program window's upper-left corner), or via the Windows "Task List" utility.

See also File Menu.

# **Changing Voice Selection Settings**

The menu bar "Options/Voice Selection Settings..." selection opens a dialog box used for testing and selecting the voice module used by Yakkity Clock.

You may choose between the male or female voice modules, and may test play either module prior to selection.

The Voice Selection features are only available in the registered version.

**Note**: All configuration settings, including Voice Selection options, are saved in the YAKKITYS.INI file, and are automatically placed into effect whenever the program is run.

# **Changing Interval Settings**

\_\_\_\_

The menu bar "Options/Interval Settings..." selection opens a dialog box used for accessing Yakkity Clock's interval feature. A checkmark next to the "Interval Settings" selection in the pull-down menu indicates that the Interval feature is currently enabled (active).

The interval feature provides an update at regular intervals ranging from once every hour to once every minute. The interval frequency is selected via the radio button controls in the "Interval Sound Schedule" group box.

A variety of sound effects are available for play at the selected interval. These sound effects may be selected via the radio button controls in the "Interval Sound Type" group box. A voice time update option (with or without a bell tone) is also available.

All interval sounds (including voice time) may be test played from this dialog box. To test a sound effect, simply select an interval sound and then "click" the "TEST" button control.

The "Pop-to-Front" checkbox controls an option that brings the Yakkity Clock program window to the front of any other active windows at the selected interval.

Any new settings to the Interval feature are put into effect immediately after the dialog box is closed via the "OK" button. New settings are discarded if the dialog box is closed via the "CANCEL" button.

**Note**: All configuration settings, including Interval options, are saved in the YAKKITYS.INI file, and are automatically placed into effect whenever the program is run.

# **Changing Alarm Settings**

\_\_\_\_\_

**Note**: Yakkity Clock alarms are only available in the registered version.

The menu bar selections "Options/Alarm 1 Settings..." through "Options/Alarm 4 Settings..." open dialog boxes for accessing each of the four Yakkity Clock alarms. A checkmark next to any "Alarm Settings" choices in the pull-down menu indicates an alarm or alarms that are currently enabled (active).

The alarm settings dialog boxes provide controls for toggling the selected alarm on or off, setting the alarm time, as well as selecting the type of alarm tone.

The current alarm time is displayed at the top of the "Alarm Scheduling" area on the right side of the dialog box. Scrolling controls are provided for advancing or reversing the alarm hour and minute settings.

The checkbox control at the bottom of the "Alarm Scheduling" area toggles the program window's "Pop-to-Front" option. The Pop-to-Front option brings the Yakkity Clock program window to the front of any other active windows at alarm-time.

The "Enable Alarm..." checkbox control in the center of the dialog is used to toggle the alarm on and off.

You may select from two different standard alarm tones, a default bell or a default buzzer. In addition, you may also configure Yakkity Clock alarms to play independent .WAV sound files in lieu of either of the standard tones. The "SELECT .WAV" button control opens a dialog box containing a list box control, enabling you to review and select from any .WAV files located in your Yakkity Clock directory.

Any standard tones or .WAV files selected as alarm sounds may be test played via the "TEST ALARM" button control.

New settings to the Alarm feature are put into effect immediately after the dialog box is closed via the "OK" button. New settings are <u>discarded</u> if the dialog box is closed via the "CANCEL" button.

**Note**: All configuration settings, including Alarm options and .WAV file selections, are saved in the YAKKITYS.INI file, and are automatically placed into effect whenever the program is run.

# **Product Support**

If you have a problem with Yakkity Clock, and can't find the answer in the Help System or text file documentation, you can contact Pegasus Development's Tech Support Hotline (furnished courtesy of Advanced Support Group, Inc.) by telephone Monday through Friday from 9:00 a.m. to 5:00 p.m. C.S.T.

Our number is: (314) 965-5630

Please be prepared to furnish us information regarding your PC hardware, operating system, and version of Microsoft Windows you are currently running.

And, if you manage to stump <u>us</u>, we can usually get back to you within a day with a solution.

# **Limited Warranty**

Before release, our applications software is tested on a wide variety of hardware configurations, under the most rigorous test conditions possible. We therefore warrant that the software will perform in substantial compliance with the specifications set forth in this text and in the accompanying text file, provided that the software is used on the computer hardware and operating system(s) for which it was designed.

Pegasus Development makes no other warranties, expressed or implied, with respect to this software (or media, if registered), including its quality or fitness for a particular purpose.

In no event will Pegasus Development be liable for any direct, indirect, special, incidental, or consequential damages arising from the use of or the inability to use this software, even if Pegasus Development has been advised of the possibility of such damages.

Pegasus Development is not responsible for any costs including, but not limited to, those incurred as a result of lost profits or revenues, loss of time or use of the software, loss of data, the cost of recovering software or data, the cost of substitute software, claims by third parties, or similar costs. In no event will Pegasus Development's liability exceed the amount of the paid registration fee.

This version of Yakkity Clock is licensed to Starlite Software Company and distributed by Advanced Support Group, Inc. As such, the terms expressed here with regard to Pegasus Development should be considered applicable to both Starlite Software and Advanced Support Group.

## **Product Registration**

\_\_\_\_

Yakkity Clock is shareware, not freeware. Product registration is necessary if companies like ours are to continue providing quality software for the shareware marketplace.

Registered users receive the registered version of this product (available in 3.5" or 5.25" disk formats).

The registered version is fully functional, and includes enhanced and expanded voice-time libraries, including an additional female voice module (featuring... you guessed it -- Kate!) that supplements the male voice-time library files included with this version.

Also included with the registered version is a collection of ready-to-use .WAV sound files, all of which will work with Yakkity Clock's alarm feature -- which allows you to configure your alarms to play independent .WAV files.

In addition, registration entitles the user to advance information on upcoming Pegasus Development products (including scheduled upgrades to Yakkity Clock) -- and other new titles in our expanding product line.

**Note**: All credit card registrations are handled by Advanced Support Group, Inc., and will appear on your statement as "ASG, Software - Services."

The Windows Help system you are using has a convenient feature for printing any topic or topics from this file. This feature may be used to print individual topic screens for reference -- or for easy printing of the Registration Form included in this Help file (see "Registration Form" section). To use this feature, select the desired topic from the Help Contents screen (or browse forward until it appears on the screen). When the topic of your choice appears, click the Windows Help menu bar and select "Print Topic." Windows Help will prompt you for instructions.

Registration information is also provided in the enclosed text file, YAKKITYS.TXT.

# **Registration Form**

Please return this form along with your remittance to: Pegasus Development Yakkity Clock 1.01 Registration 11900 Grant Place St. Louis, MO. 63131 U.S.A. You can also register by telephone using your MasterCard or VISA through Advanced Support Group at 1-800-788-0787. \_\_\_\_\_ Yakkity Clock Registration(s) @ \$15.00 U.S. each U.S. and Canadian registrations, please add \$1.50 shipping and handling. Foreign registrations, please add \$2.75 shipping and handling. All checks/money orders must be drawn on a U.S. bank. Payment by: [ ] Check [ ] MasterCard [ ] VISA Card #\_\_\_\_\_ Exp. Date: \_\_\_\_\_ Signature of Cardholder \_\_\_\_\_ Name \_\_\_\_\_ Address City \_\_\_\_\_ State \_\_\_\_ Zip \_\_\_\_\_ Country: Telephone (\_\_\_\_\_) \_\_\_\_\_ Disk Size/Format Required: [ ] 3.5" (720 K) [ ] 5.25" (360 K) Please indicate where you obtained this version of Yakkity Clock: (Mail Order, BBS, etc.) \_\_\_\_\_\_

## **About Yakkity Clock**

\_\_\_\_\_

**Yakkity Clock** (1.01 S) was written for use in the Microsoft Windows operating environment (versions 3.1 and higher).

We at Pegasus Development hope you enjoy this program and find it useful. We encourage users to contact us and let us know what they like, or don't like, about our applications. Customer comments, questions, and suggestions represent an important source of ideas for improvements and new features for future versions of our programs.

For further information about this product, please contact:

# **Pegasus Development**

Product Information 11900 Grant Place St. Louis, MO. 63131 U.S.A.

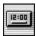

# Yakkity Clock Version 1.01 S

#### PEGASUS DEVELOPMENT

Concept, Design, and Programming by: Matthew Taylor Smith

© Copyright Pegasus Development 1992 Licensed by agreement to Starlite Software Company

Published by: Starlite Software Company Box 370 Port Hadlock, WA. 98339

Distributed by: Advanced Support Group, Inc. 11900 Grant Place St. Louis, MO. 63131

"Microsoft" and "Windows" are registered trademarks of Microsoft Corporation. All other trademarks mentioned herein are trademarks or registered trademarks of their respective corporations, and are hereby acknowledged.